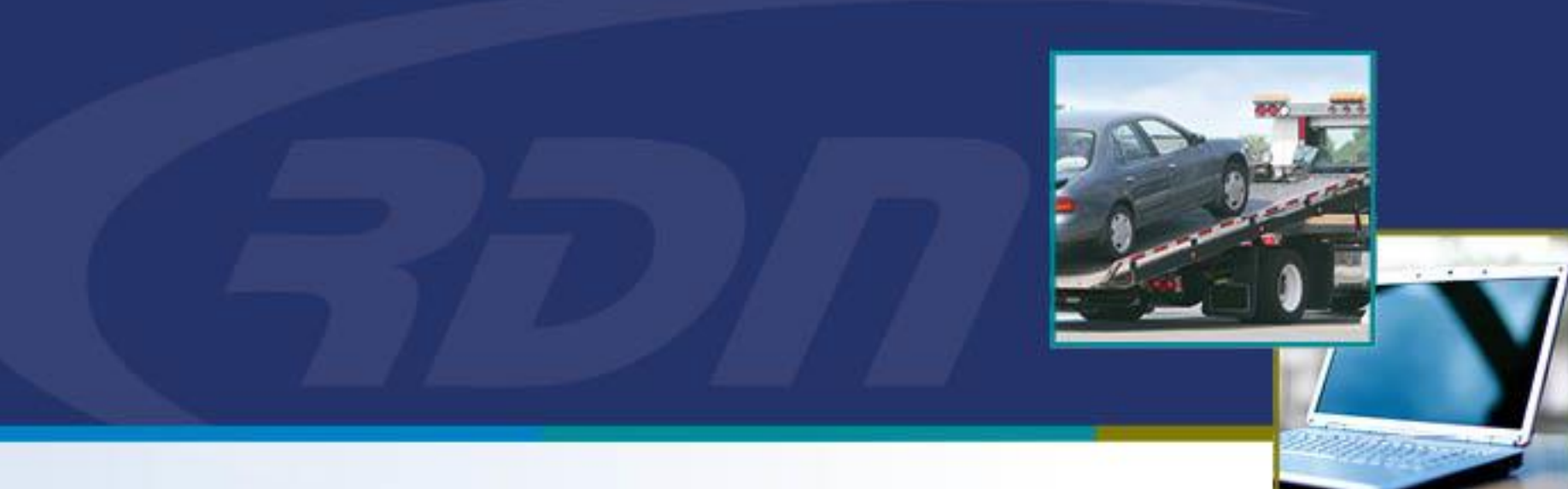

### **RDN Training Material** RDN User Agreement Full User

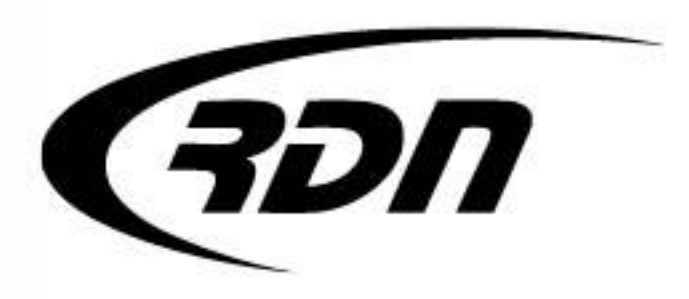

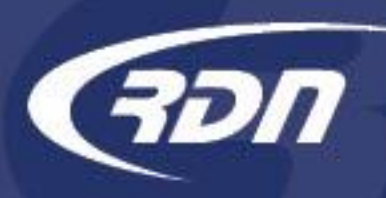

Please follow the steps provided in the following slides to electronically sign your User Agreement with RDN.

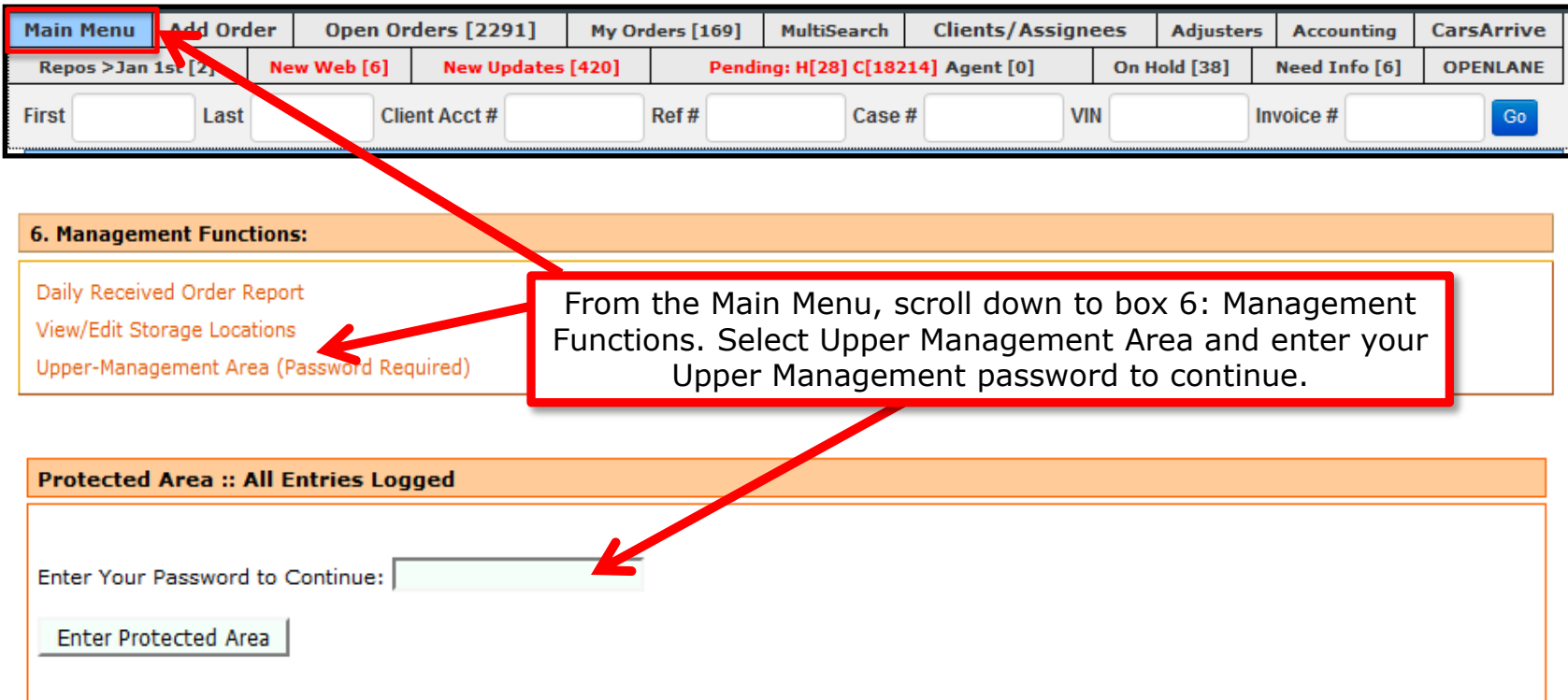

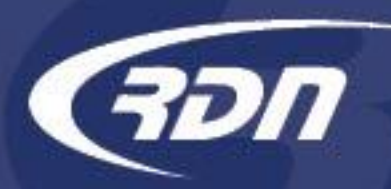

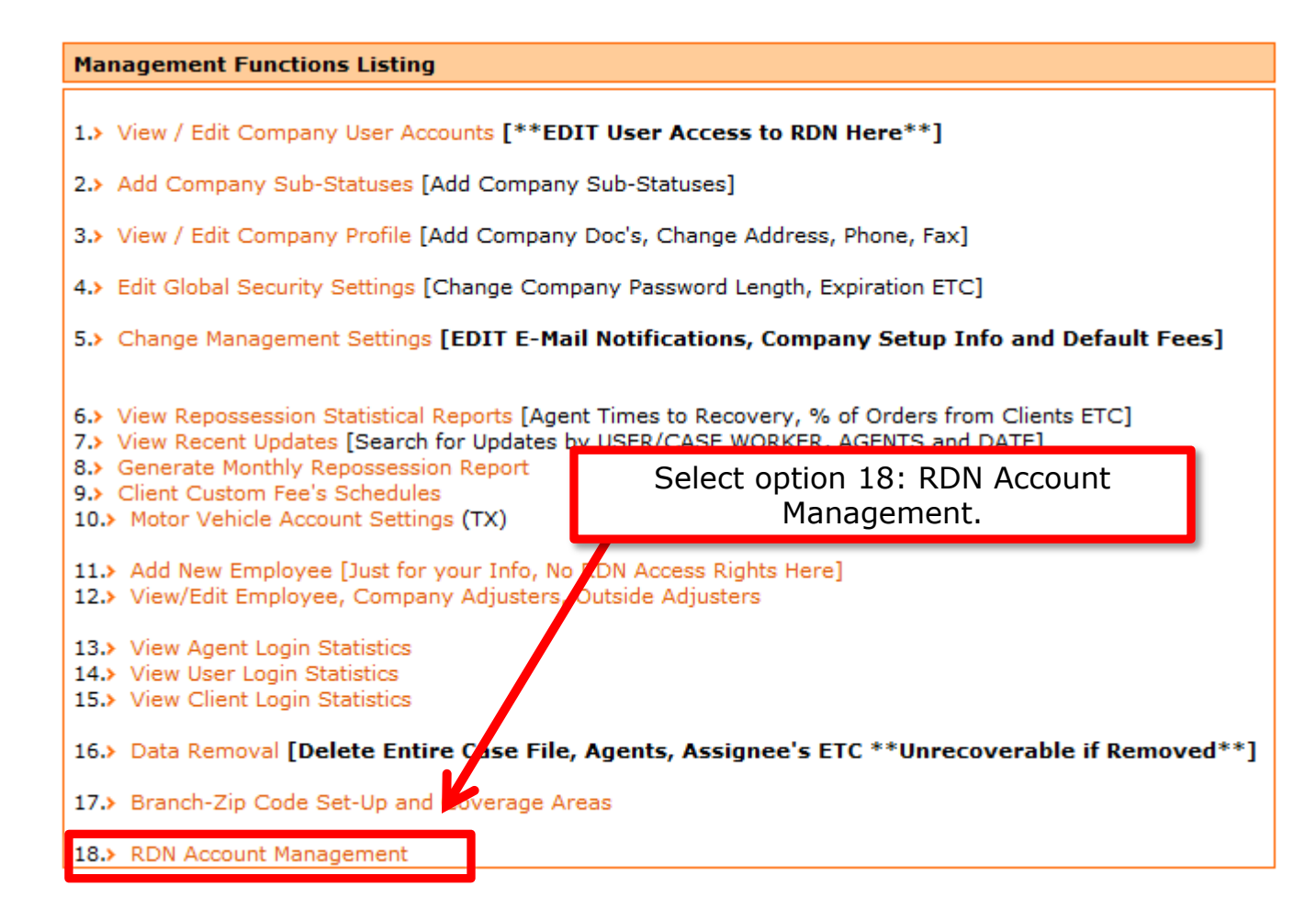

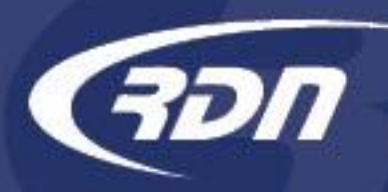

You must add an Authorized Contract Signer(s) prior to completing the RDN User Agreement.

» Please add an authorized contract signer

**CONTRACT MANAGEMENT** 

Contracts

**Authorized Contract Signers** 

#### **Authorized Contract Signers**

This account does not have the contact information for an authorized contract signer.

Authorized contract signers are either the owner(s) of the company, or a person authorized by the owner(s) to enter into legally binding agreements on behalf of the company. RDN will use this information to send important contract-related communications and may require proof of ownership, or equivalent documents, in the future.

If this information is not updated, your access may be impacted in the future.

Thank you for your cooperation.

Add Authorized Contract Signer

Select Add Authorized Contract Signer.

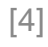

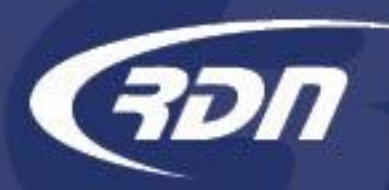

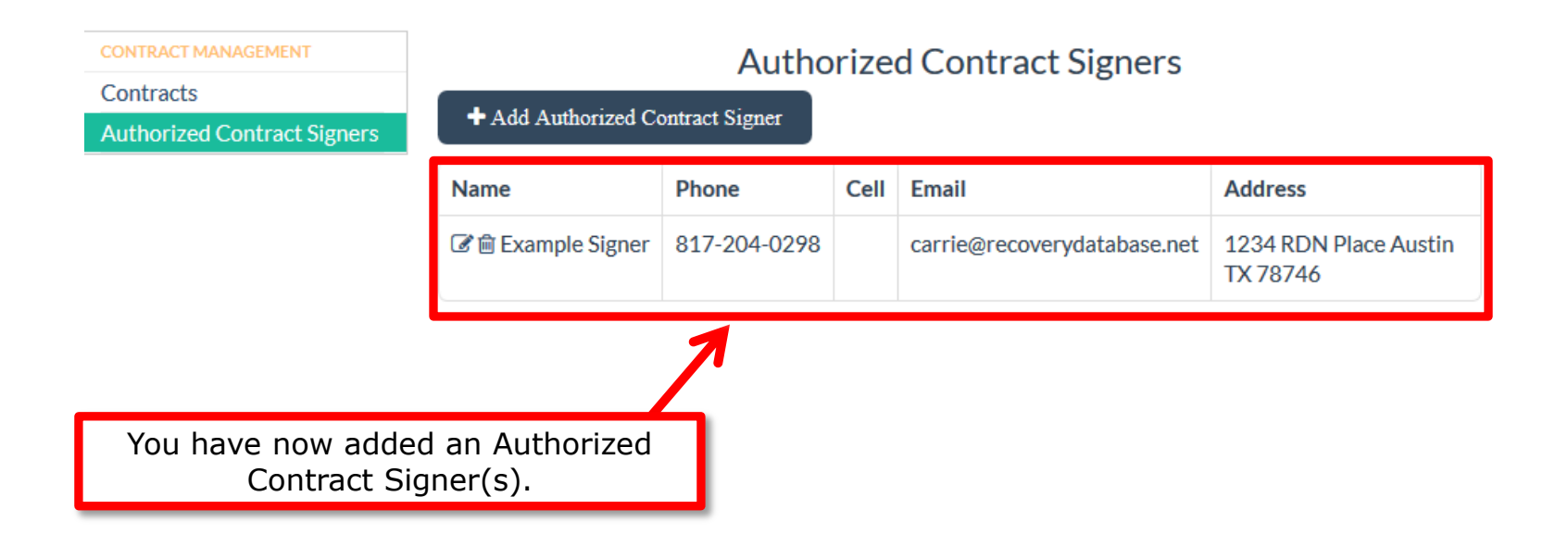

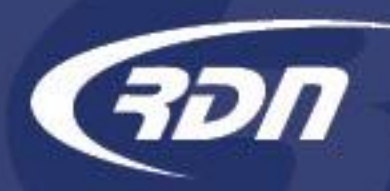

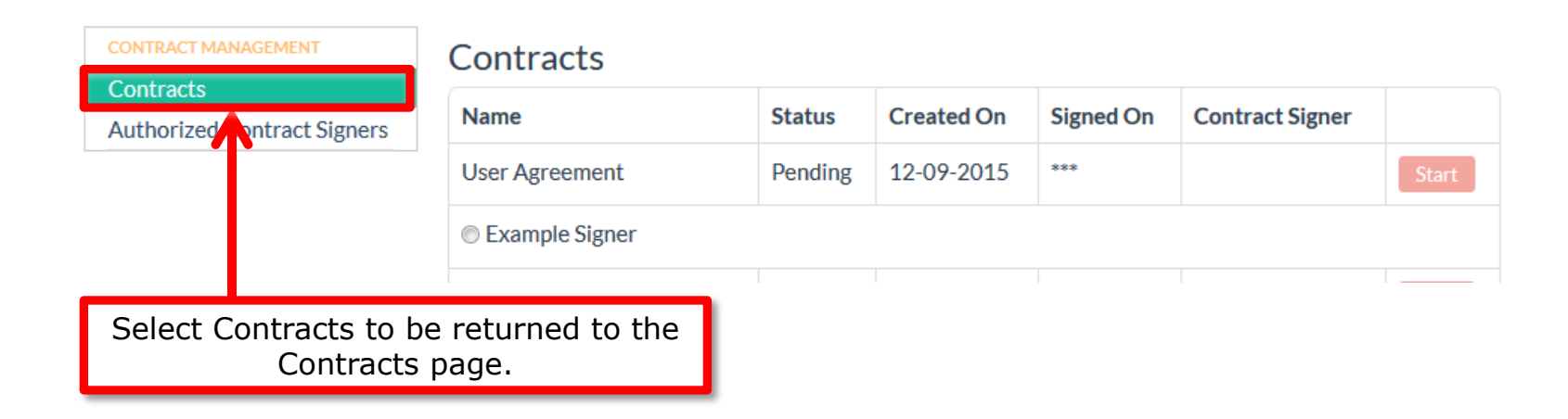

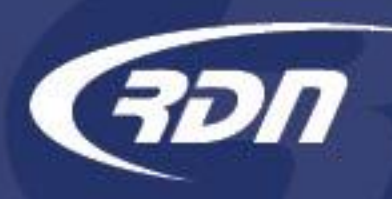

You may now electronically sign your RDN User Agreement.

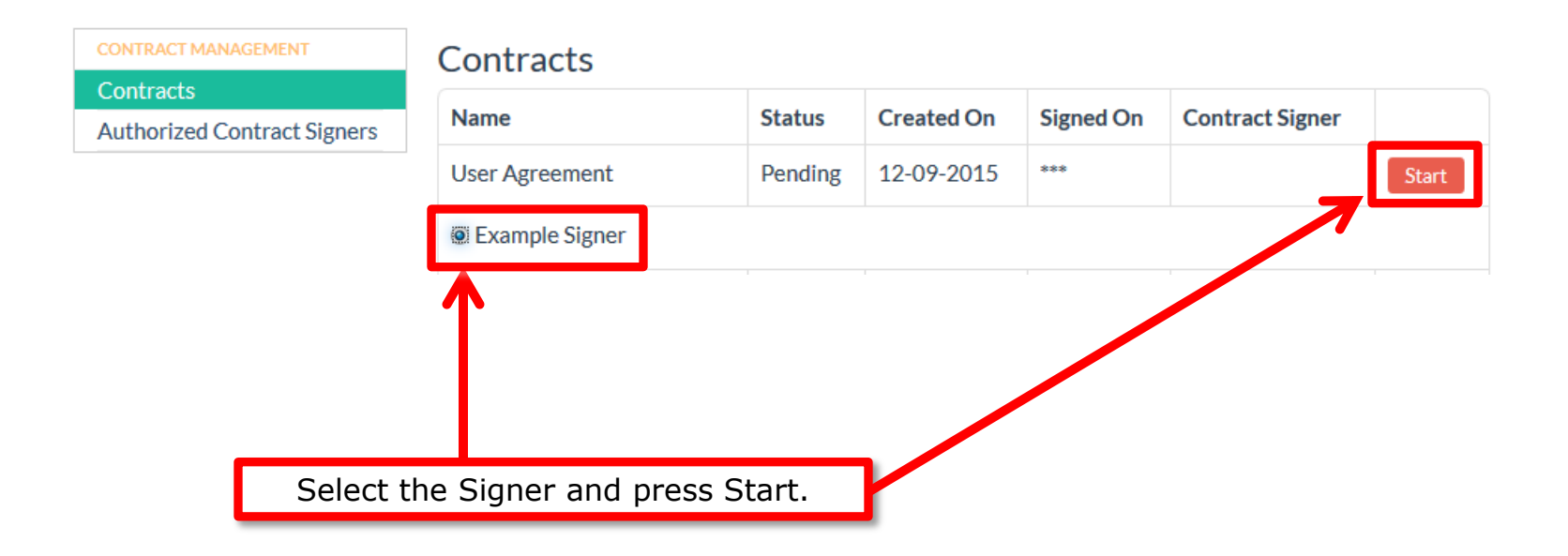

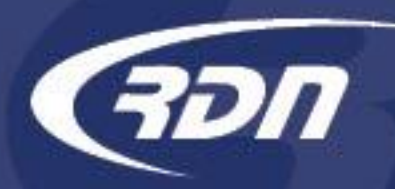

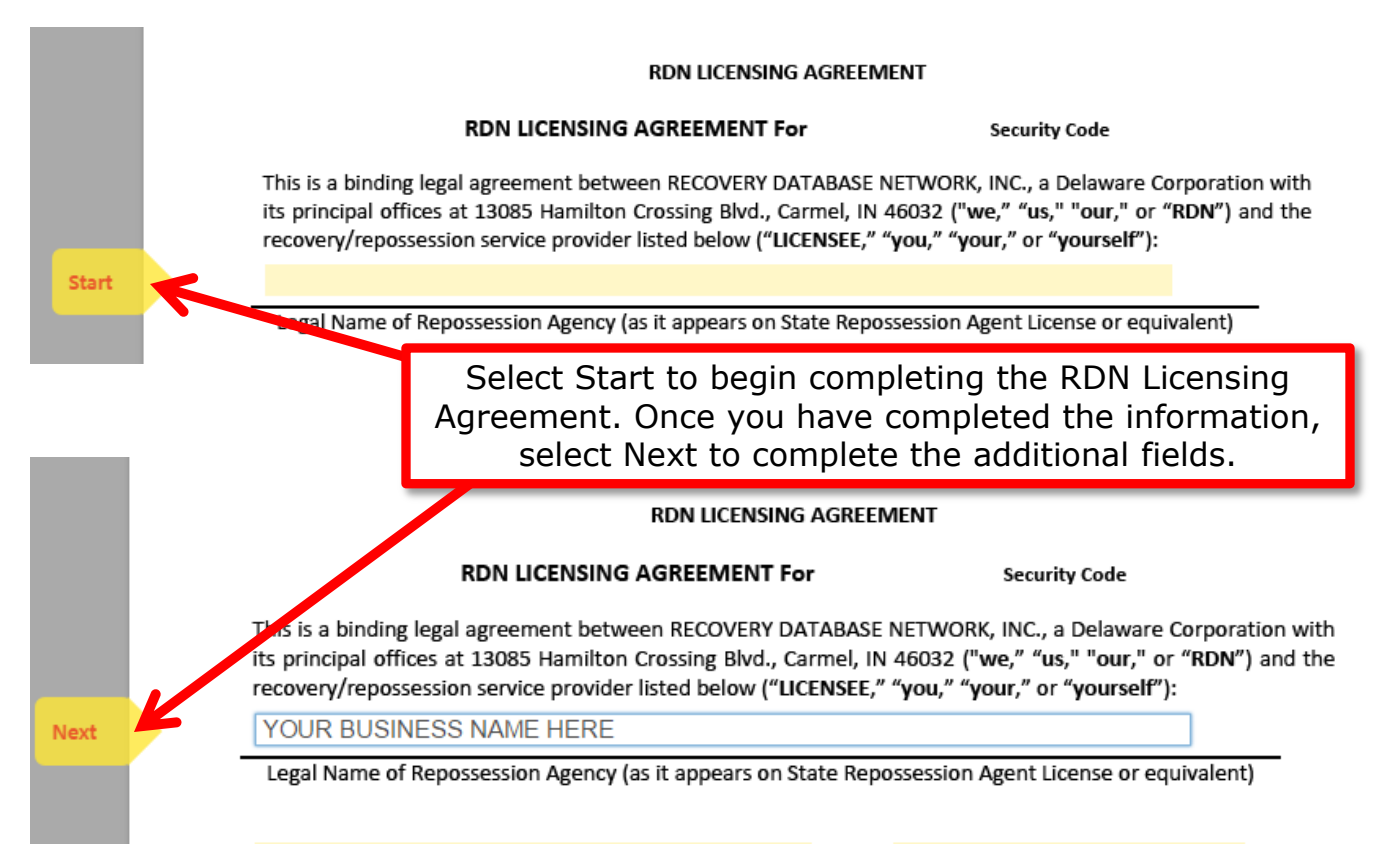

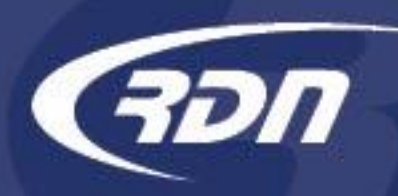

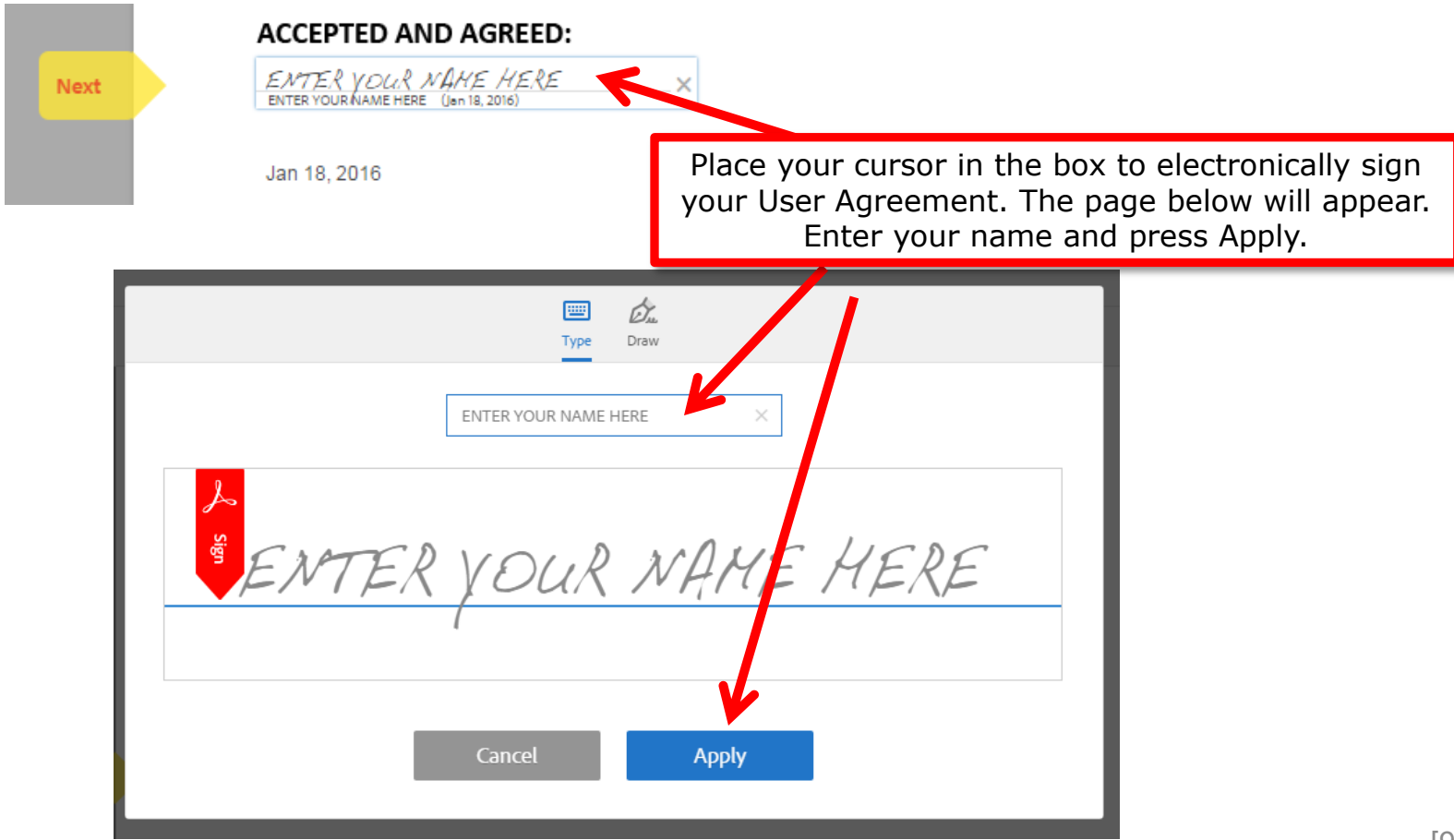

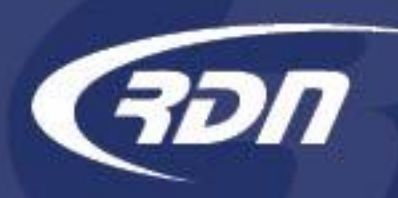

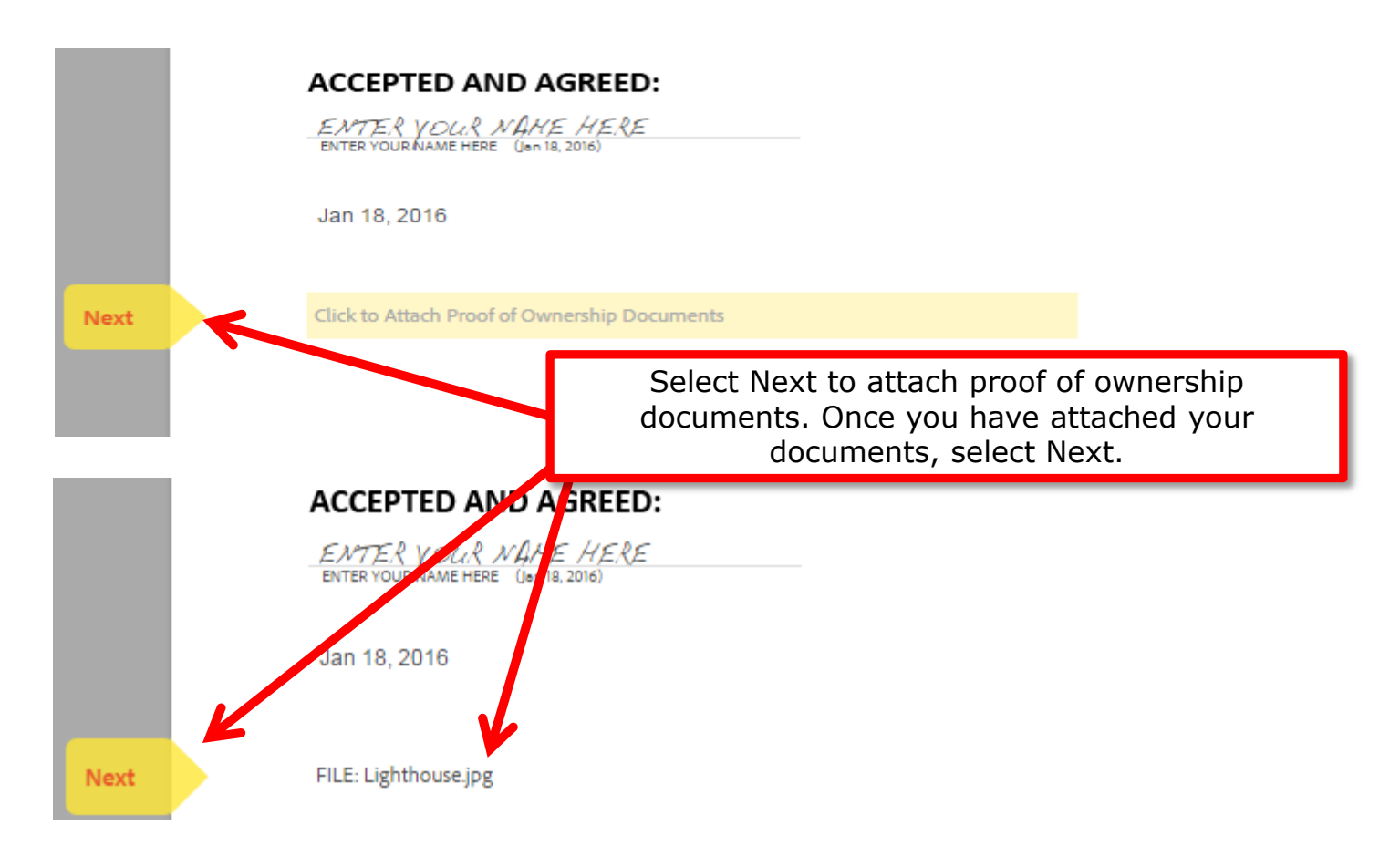

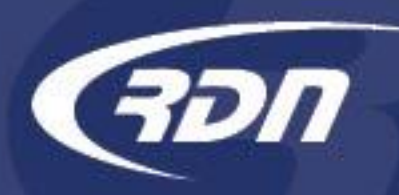

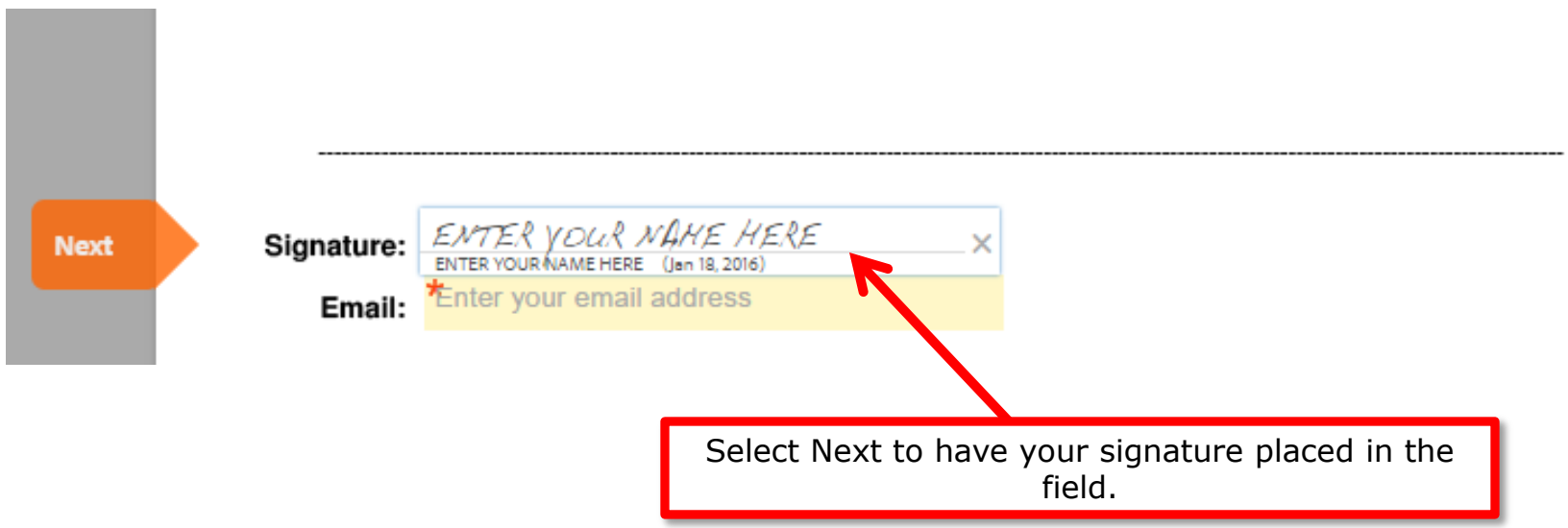

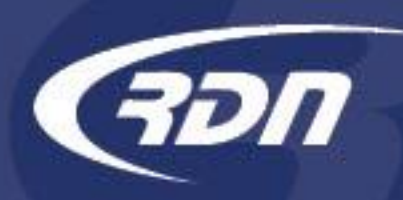

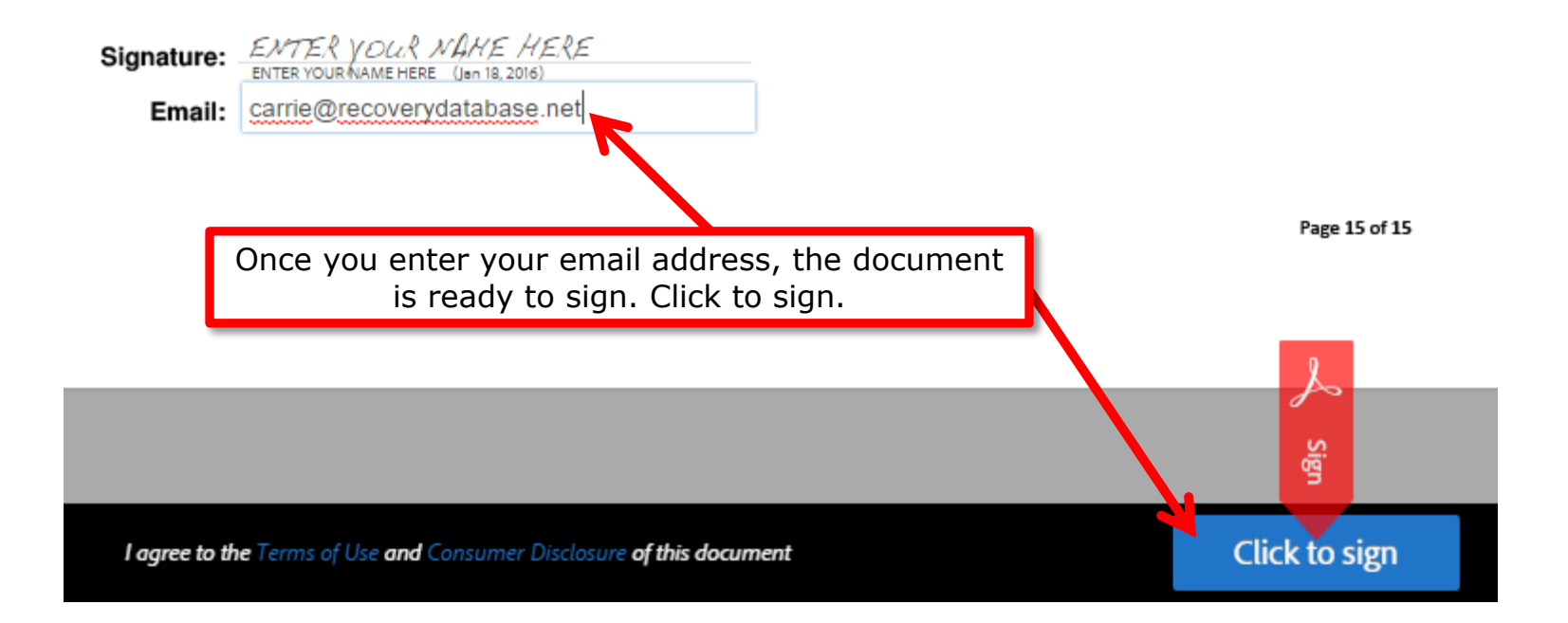

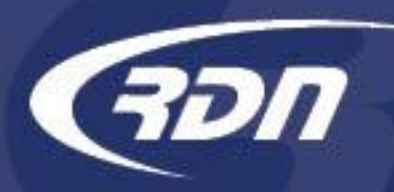

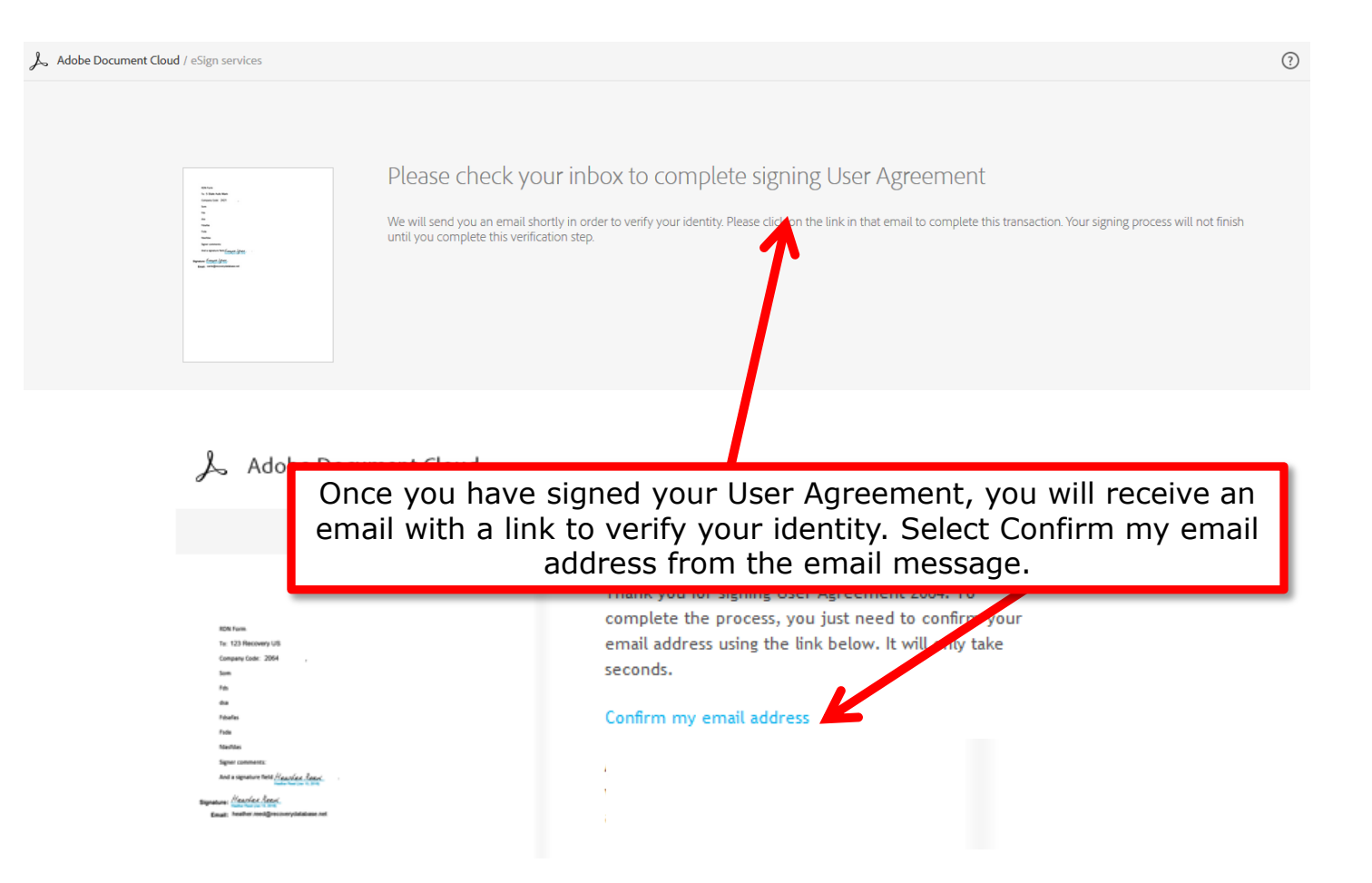

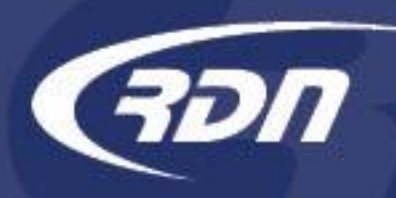

After you confirm your signature, you will be emailed a signed copy of User Agreement as a PDF.

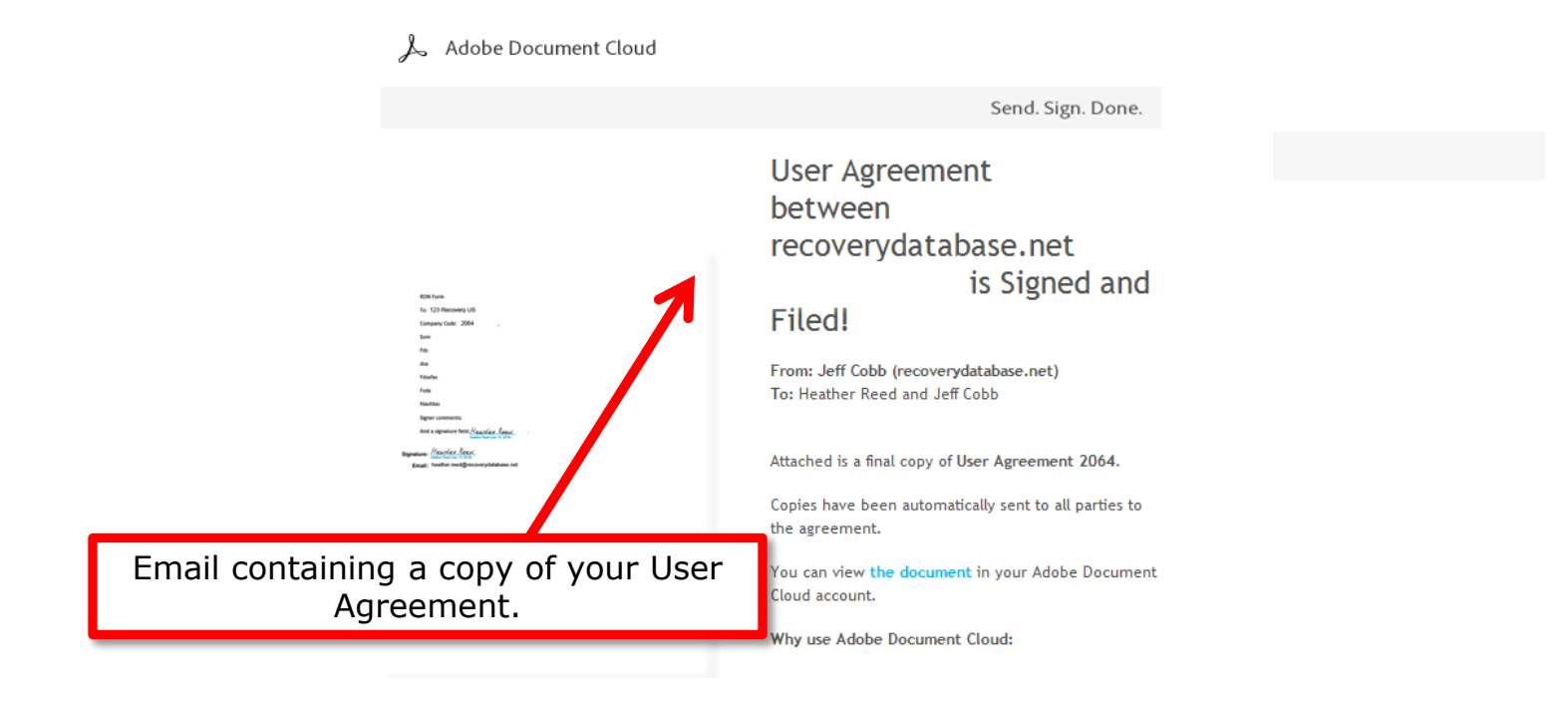

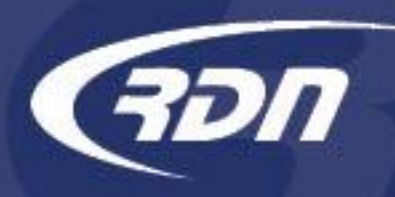

After you confirm your signature, you will be emailed a signed copy of User Agreement as a PDF.

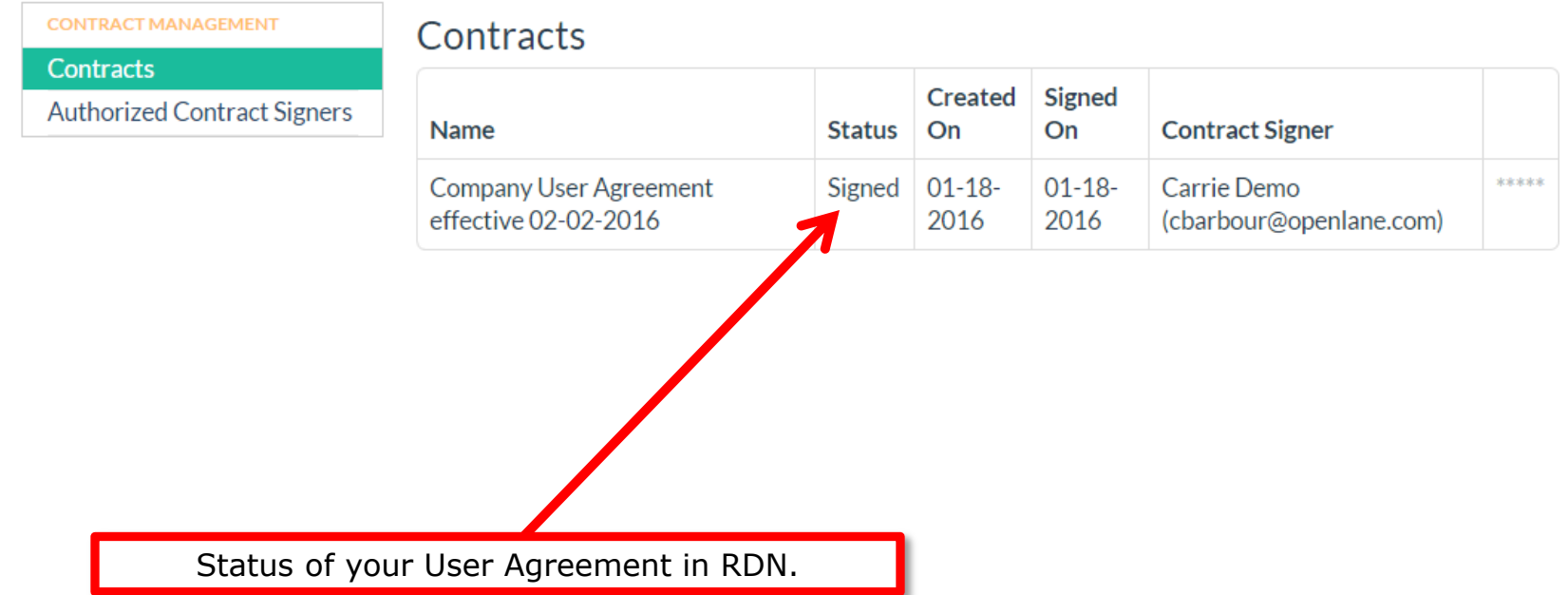

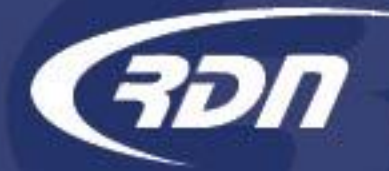

Questions?

If you have any questions regarding this new release, please contact RDN Support.

817-204-0298, option 1

support@recoverydatabase.net